版本:V202408

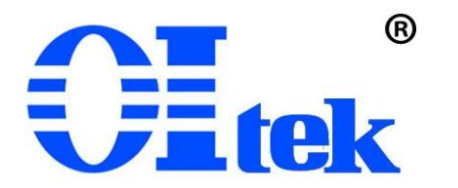

# 可编程直流电源控制软件 **OPS1205SW**

中文使用手册

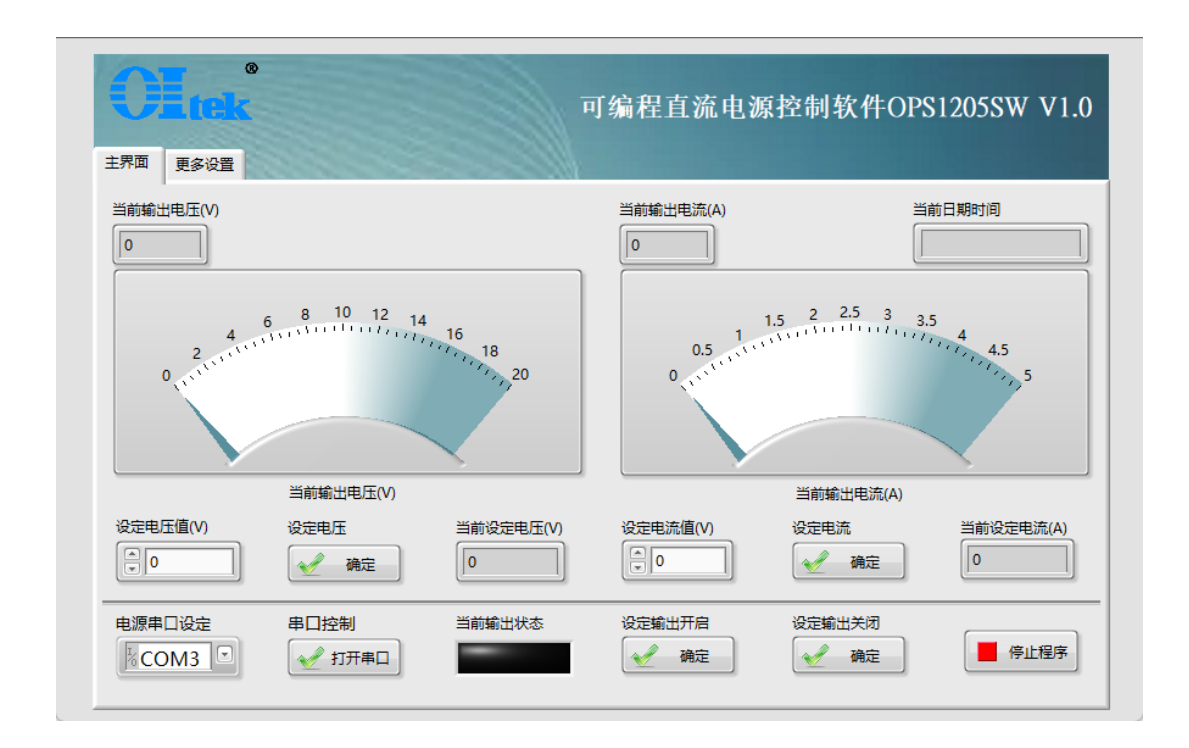

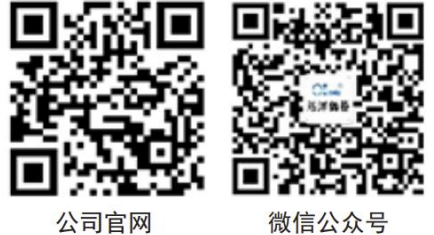

微信公众号

# 目录

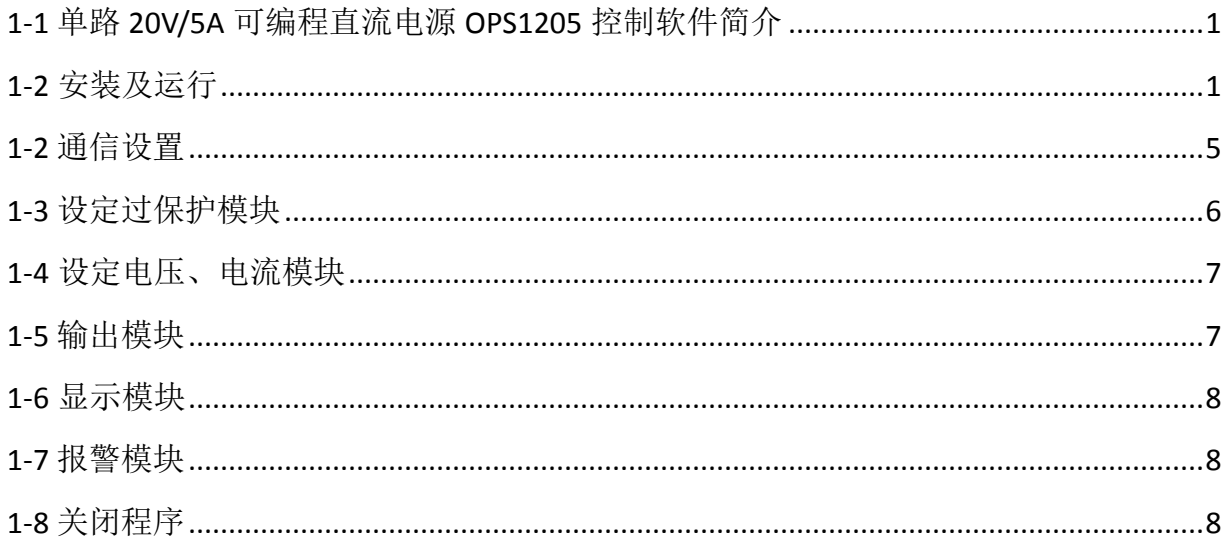

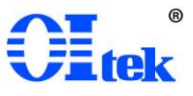

<span id="page-2-0"></span>1-1 可编程直流电源控制软件 OPS1205SW 简介

可编程直流电源控制软件 OPS1205SW 是针对 Oitek 自研产品单路 20V/5A 可编程 直流电源 OPS1205 推出的远程控制软件。

可编程直流电源控制软件 OPS1205SW 专门针对可编程直流电源进行研发,支持 USB 连接方式。控制一台电源可在有限范围内输出任意电压、电流(不超过最大输出 设定以及过电压、电流保护)。

可编程直流电源控制软件 OPS1205SW,通过 PC 控制,提供远程控制功能模块, 可远程控制完成设置电压、电流输出和过电压、电流保护等。

<span id="page-2-1"></span>1-2 安装及运行

电脑系统需求:

除非特别说明,所有规格均需要在以下条件时才能保证满足:

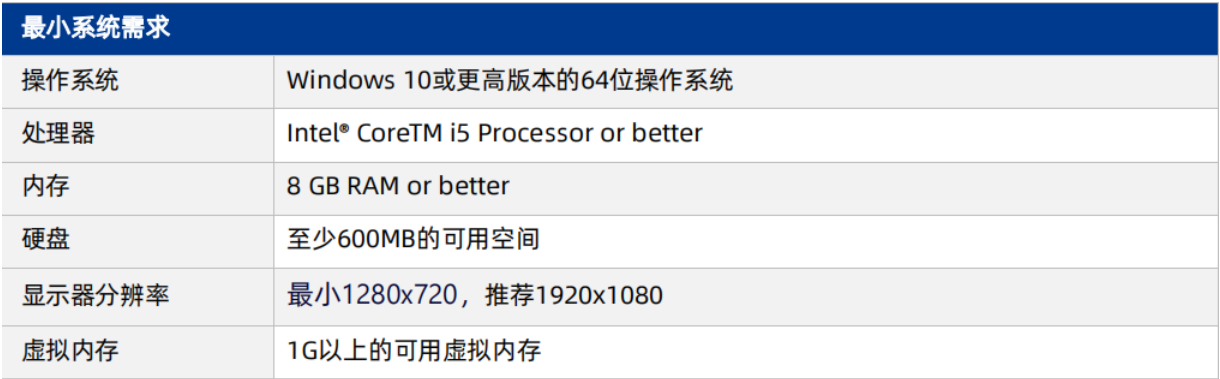

图 1 最小系统需求

修改默认虚拟内存大小方法:

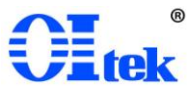

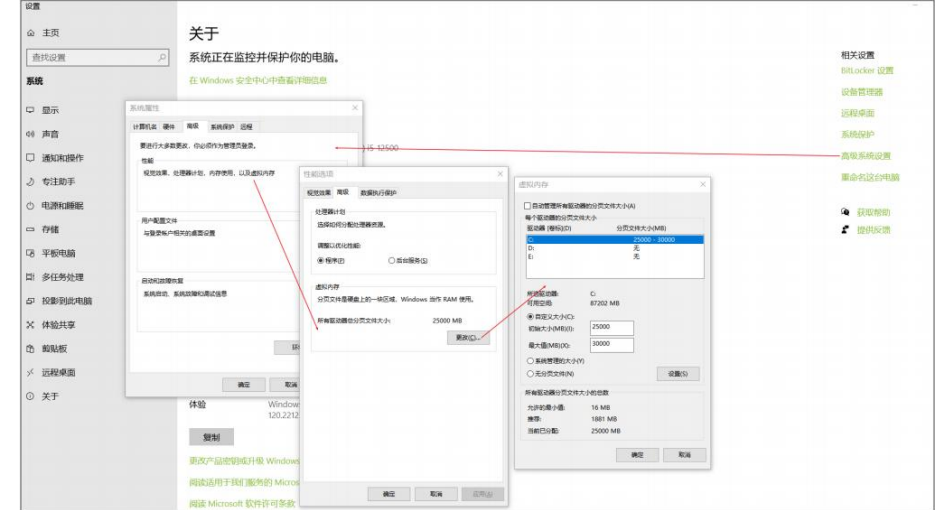

图 2 修改默认虚拟内存

安装软件(用户电脑有 LabVIEW 可直接省略安装环境,直接打开应用程序): 双击安装程序 install.exe, 在安装界面点击下一步

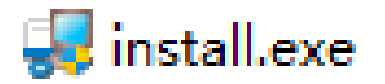

图 3 安装程序 install.exe

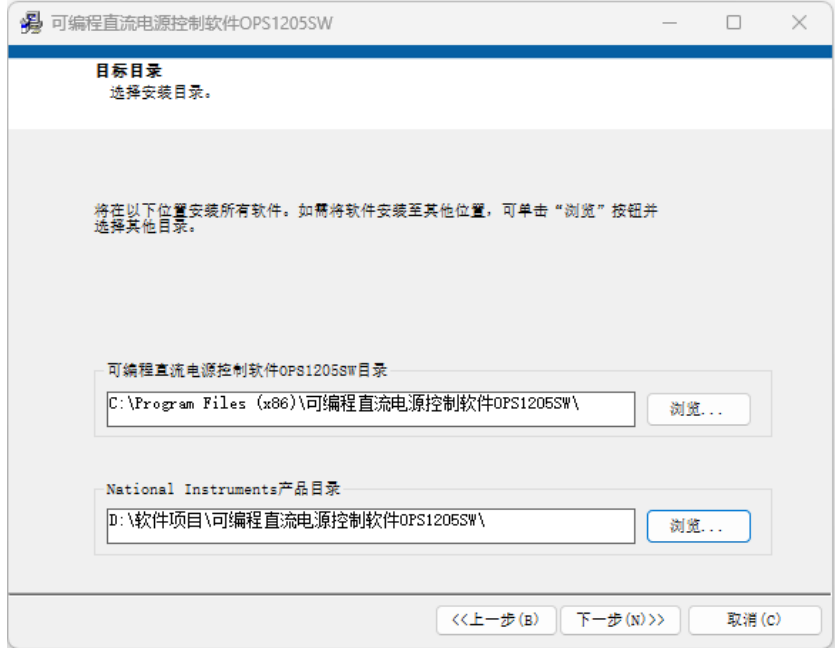

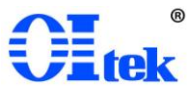

图 4 安装路径

选择安装的路径, 默认为"C:\Program Files (x86)\OPS-1205 电源控制软件\", 点 击下一步。

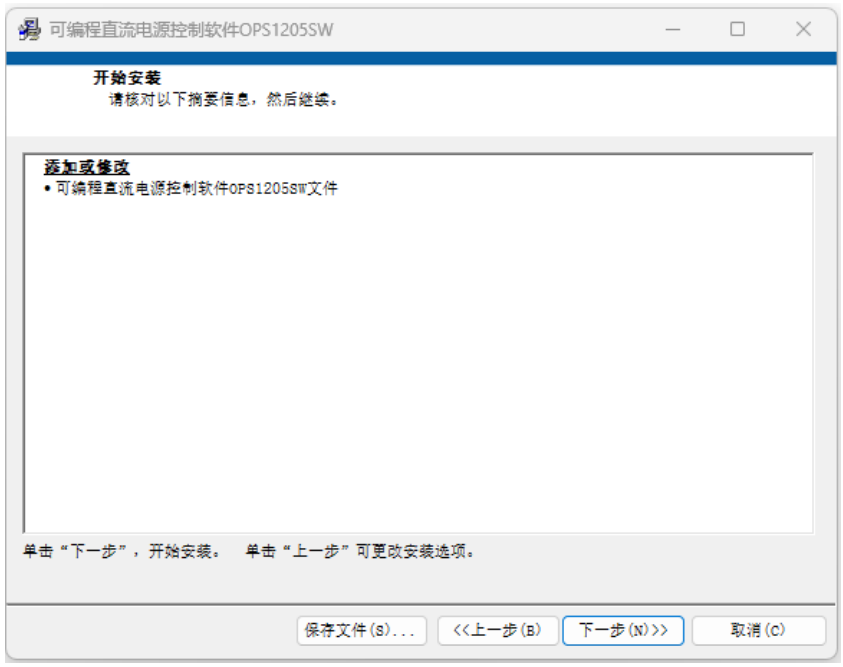

图 5 确认安装

确认安装文件无误,点击下一步,开始安装。

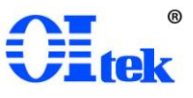

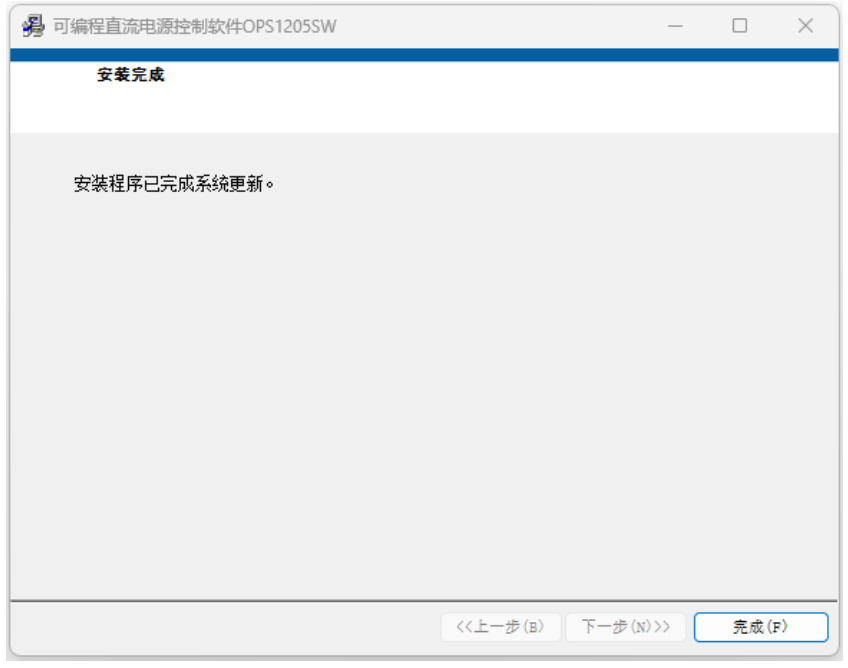

图 6 完成安装

完成安装。

可编程直流电源控制软件 OPS1205SW,支持电源的基本操作,安装相应的软件版 本后;在桌面文件下找到软件的图标:

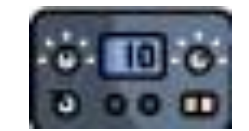

图 7 OPS-1205 电源控制软件图标

双击打开软件进入主页面,用户可根据自己的需求进行测试。软件主界面如下图 所示。

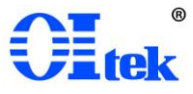

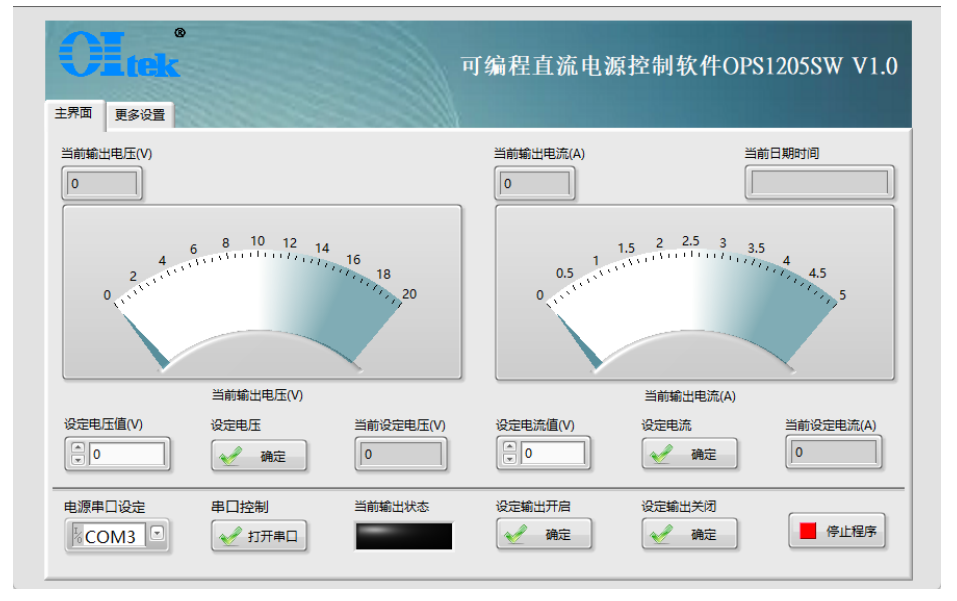

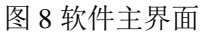

点击更多设置,软件更多设置界面如下图所示。

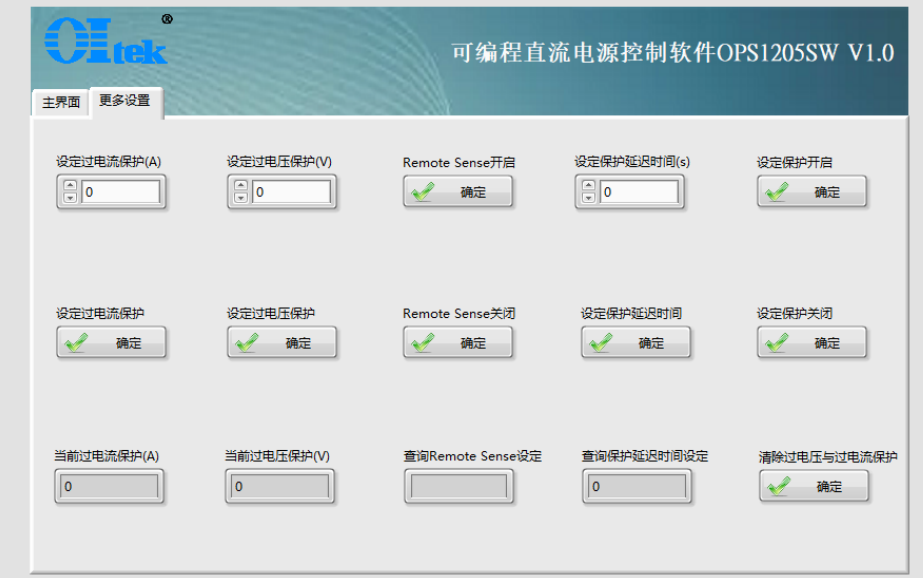

图 9 更多设置界面

## <span id="page-6-0"></span>1-2 通信设置

用户通过"电源串口设定"下拉菜单选择相应的 COM 口,点击"打开串口",即可建立 PC 与电源仪器的远程控制。倘若未正确选择或未识别仪器,会提示错误如下图。

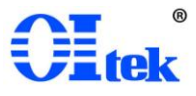

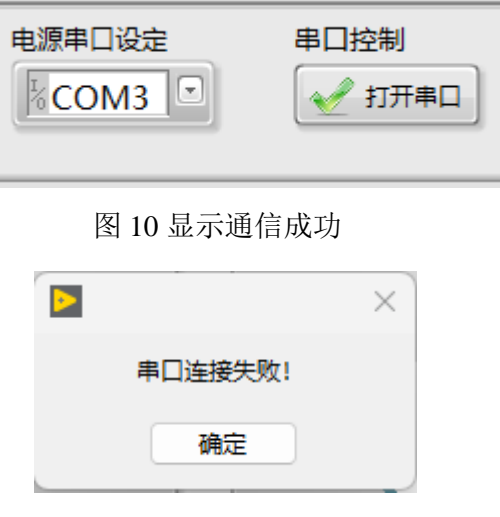

图 11 显示通信未成功

<span id="page-7-0"></span>1-3 设定过保护模块

用户点击更多设置,软件从主界面切换到更多设置界面,可进行以下操作:

设定过电压保护(V) ——设定所需过电压保护值;

- 设定过电压保护——确认设定的过电压保护值;
- 设定过电流保护(A)——设定所需过电流保护值;

设定过电流保护——确认设定过电流保护值;

设定保护延迟时间(s) ——设定所需保护延迟时间

设定保护延迟时间——确认设定保护延迟时间;

Remote Sense 开启——开启 Remote Sense

Remote Sense 关闭——关闭 Remote Sense

点击"设定保护开启"、"设定保护关闭",开启或开闭保护。

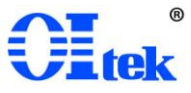

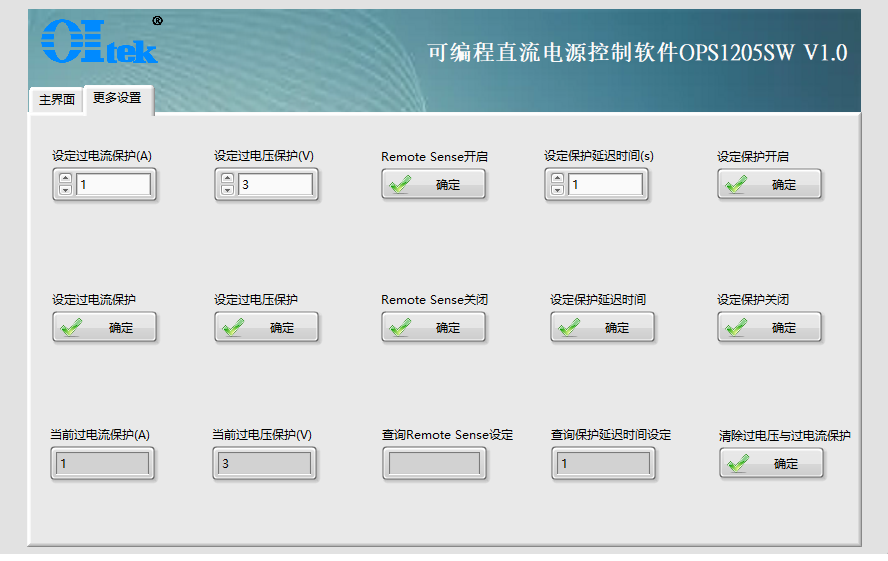

#### 图 12 过保护模块

## <span id="page-8-0"></span>1-4 设定电压、电流模块

用户设定电压、电流可以通过点击按钮进行以下操作:

设定电压值——设定所需电压

设定电压——确认设定的电压

设定电流值——设定所需电流

设定电流——确认设定的电流;

最后,通过"当前设定电压(V)"、"当前设定电流(A)"实时显示设定电压值、电流值。

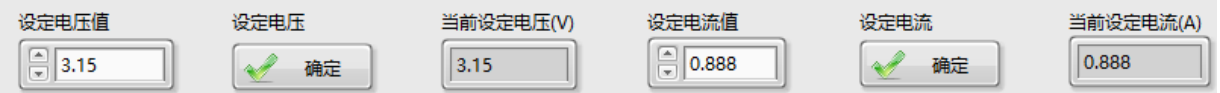

### 图 13 设定电压、电流模块

<span id="page-8-1"></span>1-5 输出模块

用户通过点击"设定输出开启",输出状态指示灯亮;"设定输出关闭",输出状态指示灯 灭,来控制输出电压电流

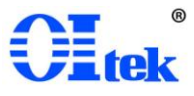

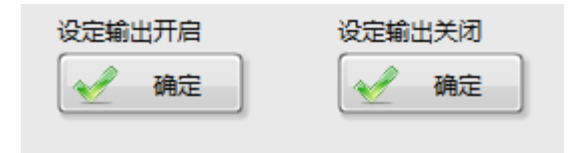

图 14 输出模块

<span id="page-9-0"></span>1-6 显示模块

设定输出开启后,用户可通过显示模块看到当前输出电压、电流。

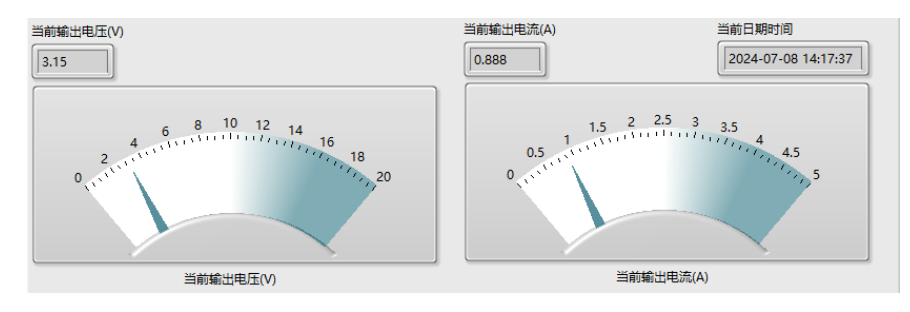

图 15 显示模块

<span id="page-9-1"></span>1-7 报警模块

当用户设定的电压、电流输出超过了过保护电压、电流,电源会自动报警并在屏幕显示 OCP/OVP,关闭报警需要用户在更多设置页面,点击"清除过电压与电流保护"。如下图所示

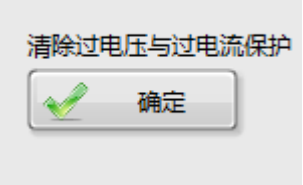

图 16 清除过电压与电流保护

<span id="page-9-2"></span>1-8 关闭程序

用户关闭程序直接点击"停止程序"按钮。如下图所示

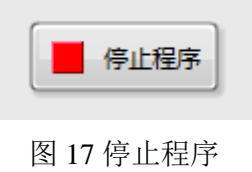

# 保 证 书

在正常使用产品的前提下,若产品在制造材料及制造上存在问题,OItek 有责任为 产品购买者提供自购买之日起一年的免费保修服务,此保证书不包括附件、保险丝、易 熔电阻、避雷器、电池及公司认为由于事故或不正常情况下操作和处理导致的误用、改 动、疏忽和损坏的产品。

为了让您获得保修服务,请您联系 OItek 制造商,或把产品连同购买单据、问题说 明、已付的运保费一并寄往 OItek 公司,对运输过程中造成的损坏 OItek 不承担风险。 OItek 将选择免费修理或更换有问题的产品。但是,如果 OItek 确定引起问题的原因是 误用、改动、以及由不正常条件下操作处理导致的损坏,那么 OItek 将实行有偿维修服 务。

这封保证书将取代所有别的已发表或公布的文件,不局限于任何暗含的担保也不适 用于特别目的。OItek 将不会对任何特殊的、间接的、伴随发生的或间接的损害承担责 任。

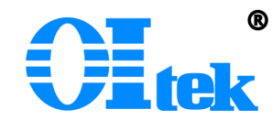

北京海洋兴业科技股份有限公司 北京市昌平区黄平路 19 号龙旗广场 E 座(4 号楼)906 室 邮政编码:100096 电话:010-62176775 62178811 62176785 传真:010-62176619 版权所有 © OItek 北京海洋兴业科技股份有限公司

@ 如有更改,恕不另行通知!